# High **PRO**TEG

## **HPT-3.6-EN-TSG**

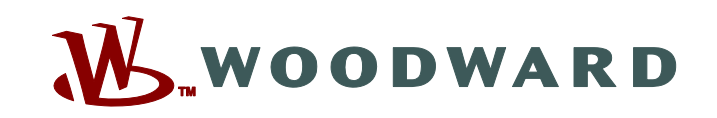

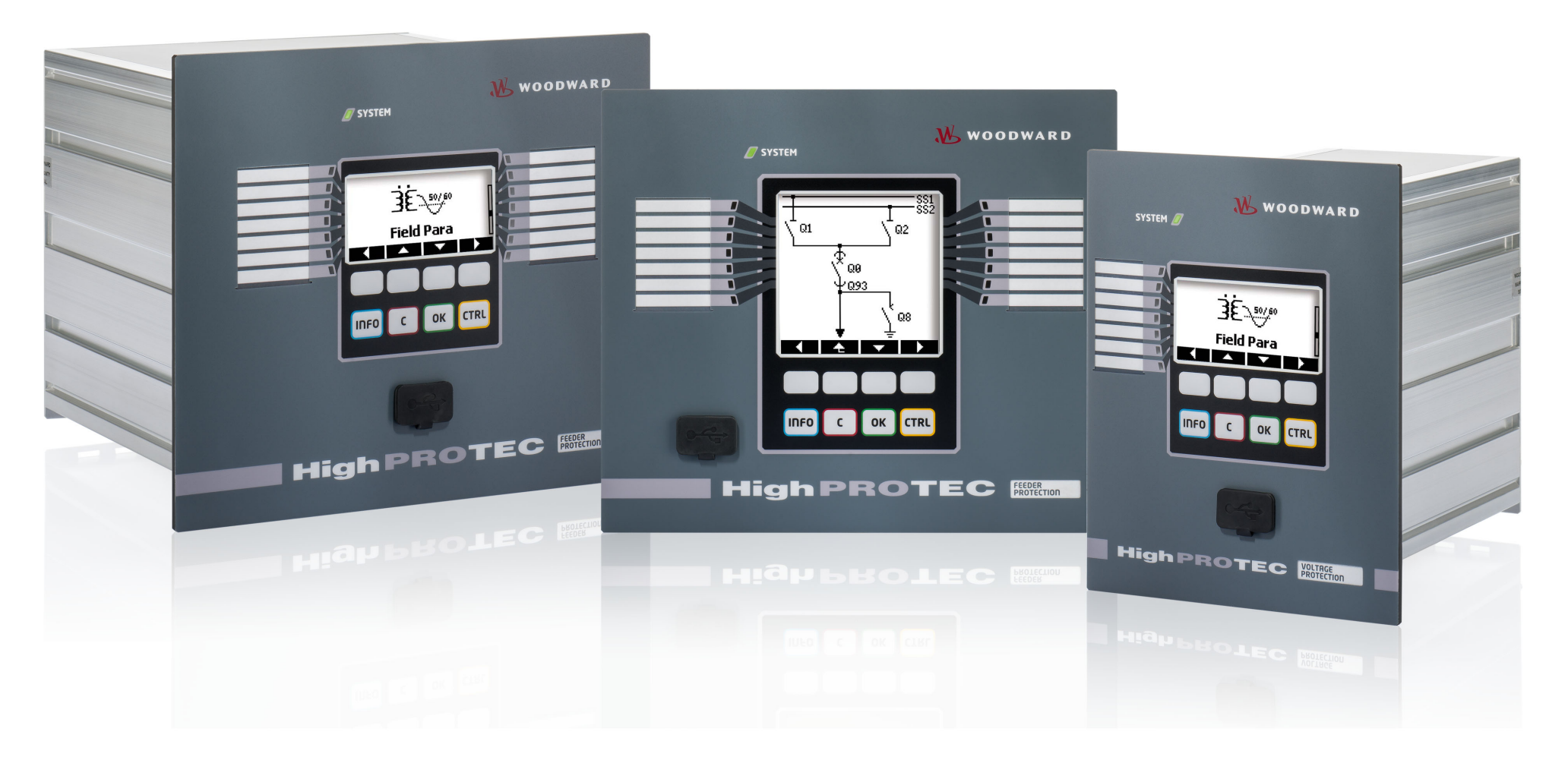

**Version: 3.6 Original document ‧ English Revision: - (Build 41404) ‧ © 2019 Troubleshooting Guide TS-HPT-2**

Original operating manual

Woodward Kempen GmbH

Krefelder Weg 47 ∙ D–47906 Kempen (Germany)

Postfach 10 07 55 (P.O.Box) ∙ D–47884 Kempen (Germany)

Telephone: +49 (0) 21 52 145 1

© 2019 Woodward Kempen GmbH

# **Table of contents**

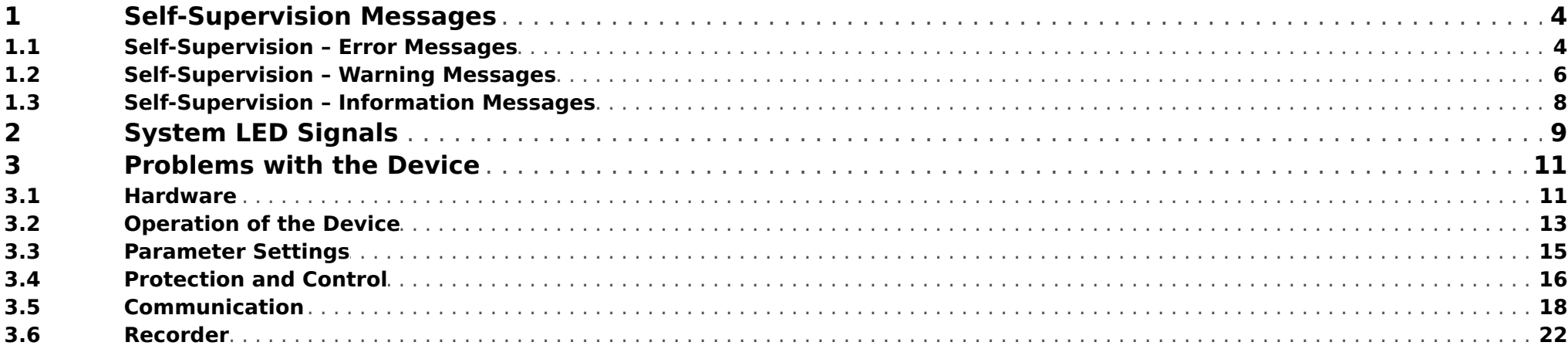

# <span id="page-3-0"></span>**1 Self-Supervision Messages**

The protection device supervises its normal operation by executing various self-supervision checks during runtime of the device.

When the protection device has detected a problem, the system LED starts flashing alternating red and green, and a message is recorded in the internal memory.

Please check the self-supervision messages under [Operation / Self-Supervision / Messages].

Furthermore, the following messages are directly related to IT security:

**SE 37** [╚═▷ ⇱1](#page-4-0), **SW 6** [╚═▷ ⇱1](#page-5-0), **SW 7** [╚═▷ ⇱1](#page-5-0), **SW 8** [╚═▷ ⇱1](#page-5-0), **SI 4** [╚═▷ ⇱1,](#page-7-0) **SI 5** [╚═▷ ⇱1](#page-7-0), **SI 7** [╚═▷ ⇱1,](#page-7-0) **SI 9** [╚═▷ ⇱1](#page-7-0), **SI 10** [╚═▷ ⇱1.](#page-7-0)

These security-related messages can also be viewed at the menu path [Operation / Security / Security Logger].

### **1.1 Self-Supervision – Error Messages**

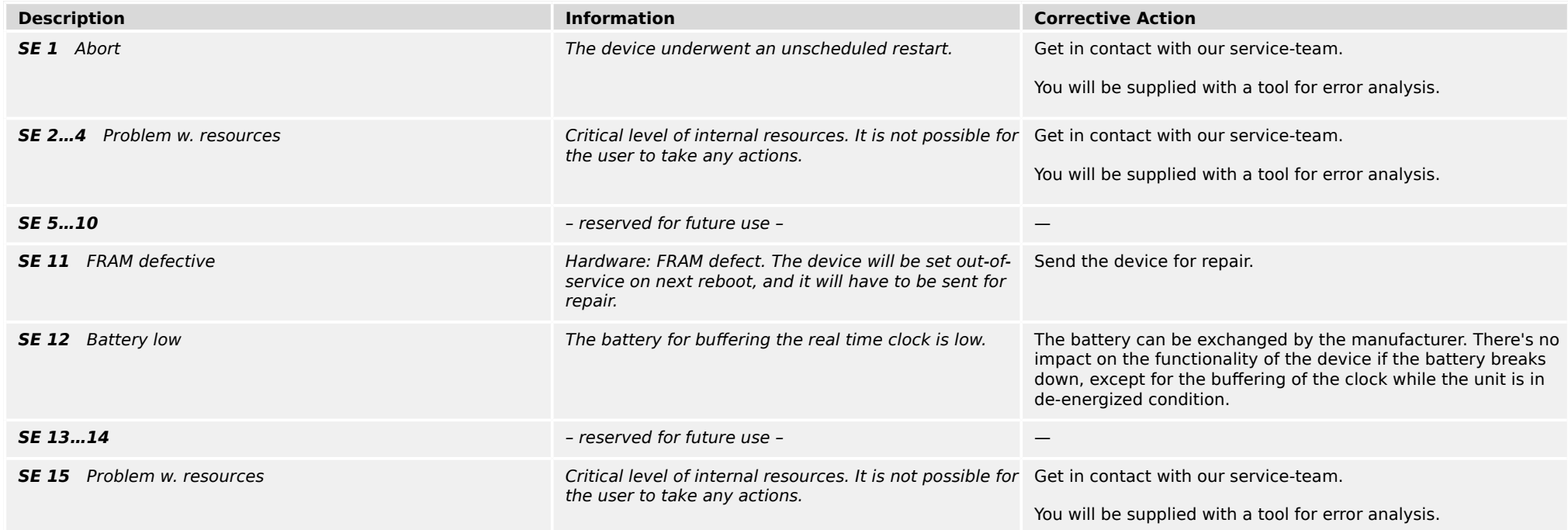

### 1 Self-Supervision Messages

1.1 Self-Supervision – Error Messages

<span id="page-4-0"></span>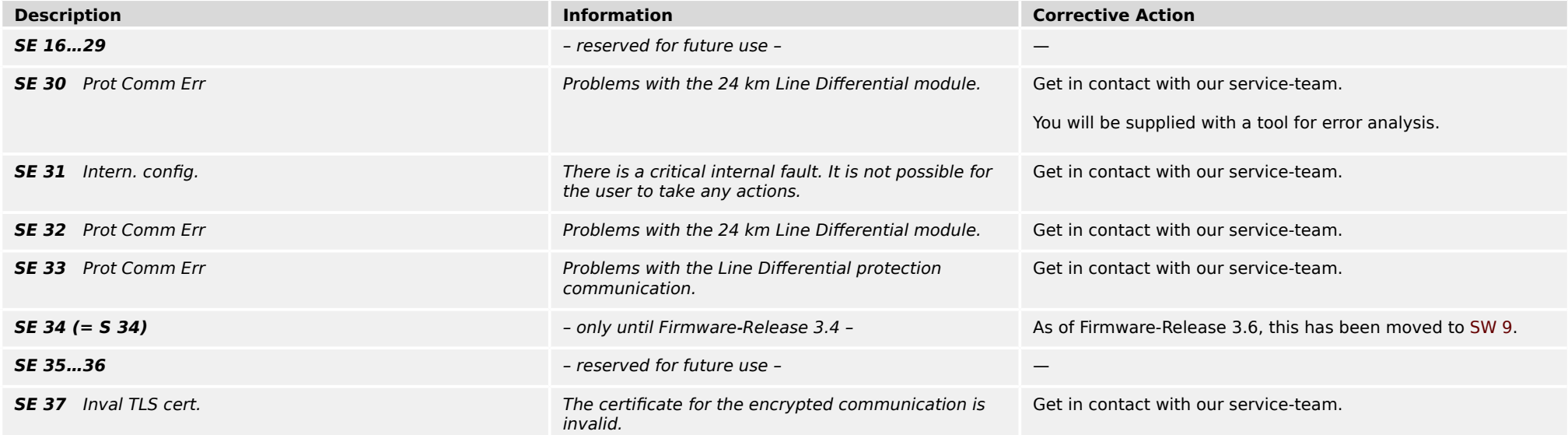

# <span id="page-5-0"></span>**1.2 Self-Supervision – Warning Messages**

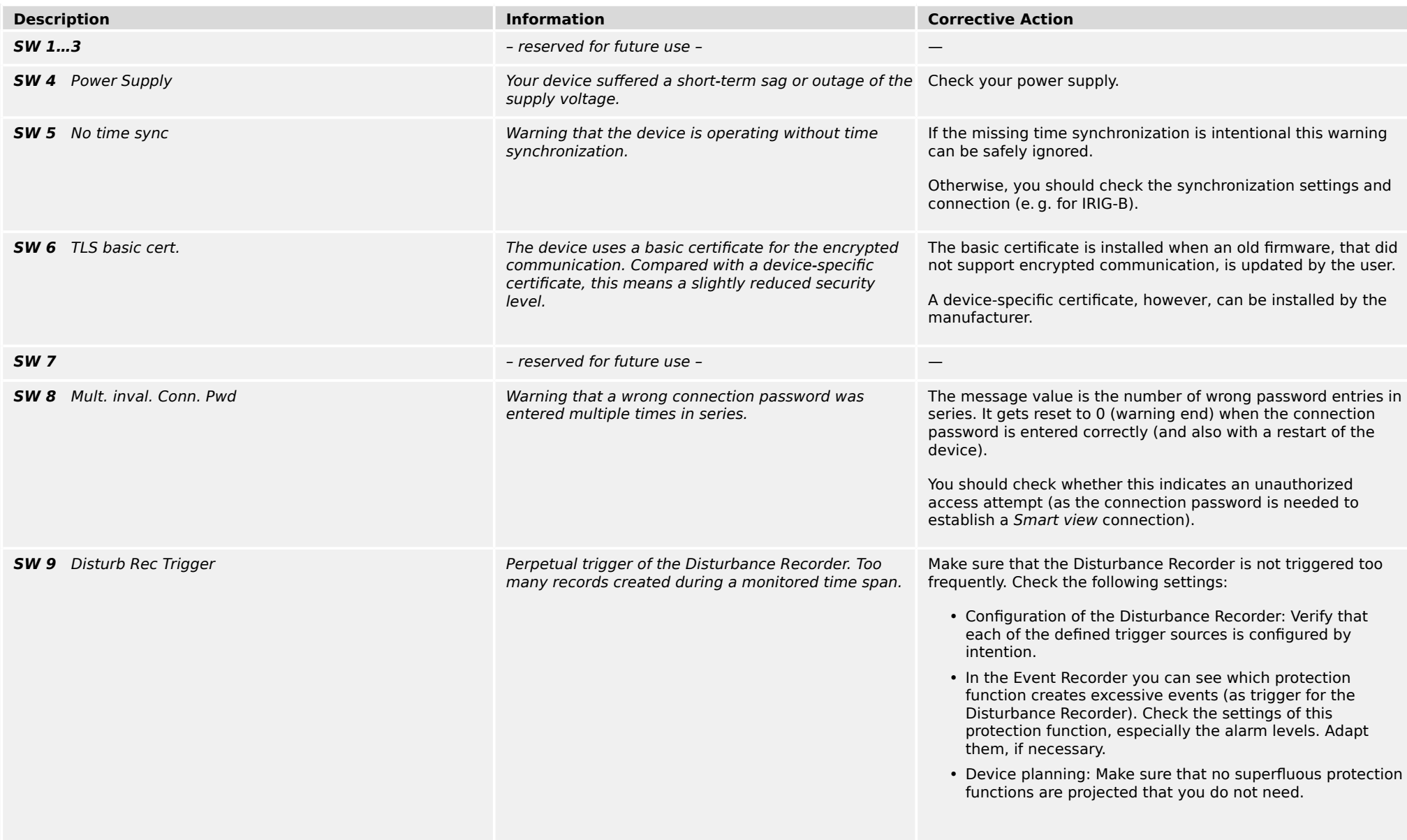

### 1 Self-Supervision Messages

1.2 Self-Supervision – Warning Messages

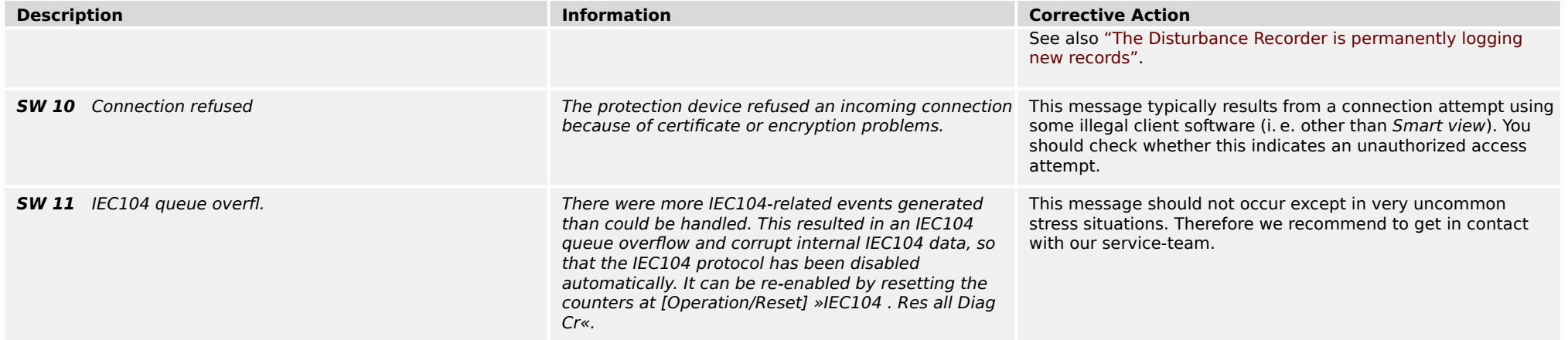

## <span id="page-7-0"></span>**1.3 Self-Supervision – Information Messages**

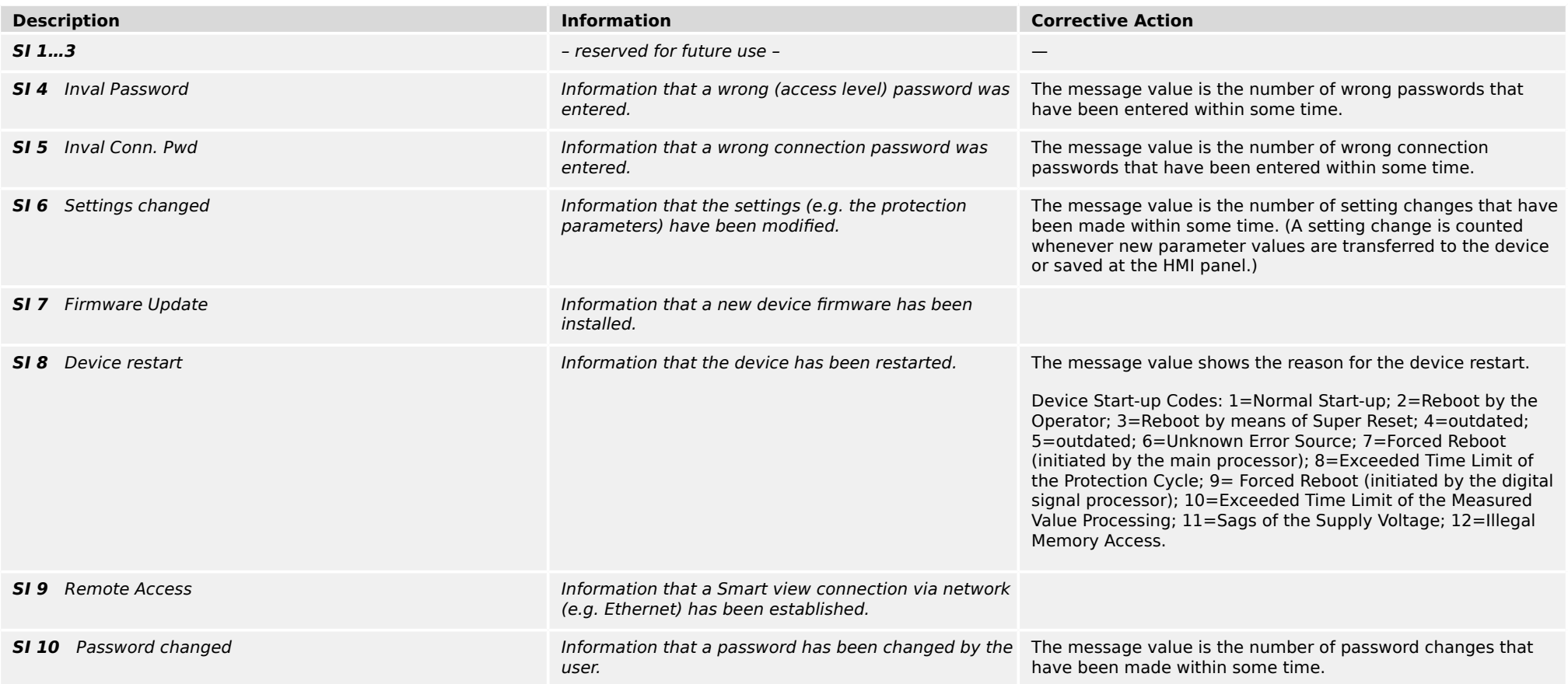

# <span id="page-8-0"></span>**2 System LED Signals**

### **2ff (Not Illuminated)**

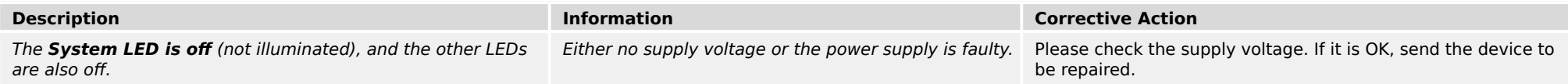

### **Undefined, Not Flashing**

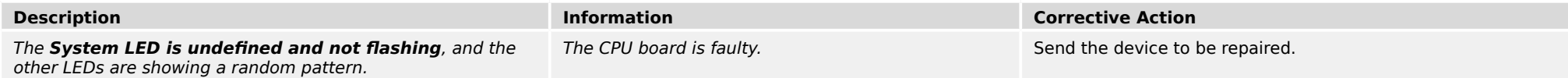

### **Flashing Red**

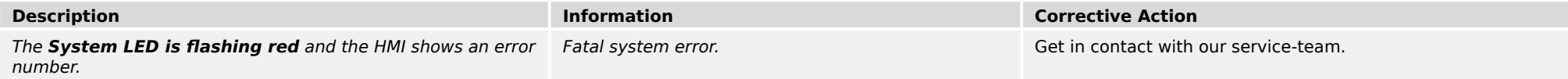

### **Constantly Red**

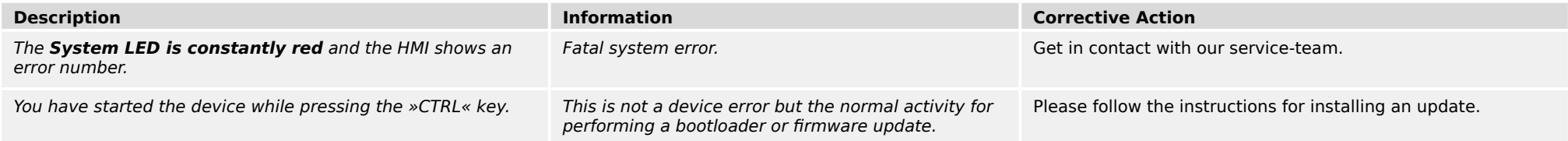

### **Flashing Green**

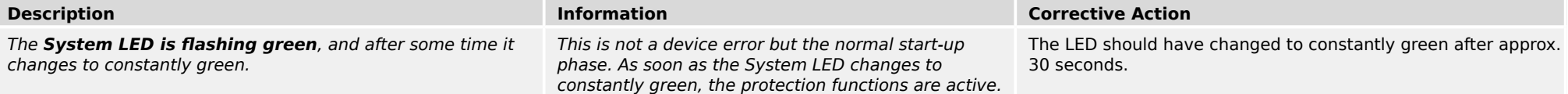

### **Flashing Red/Green**

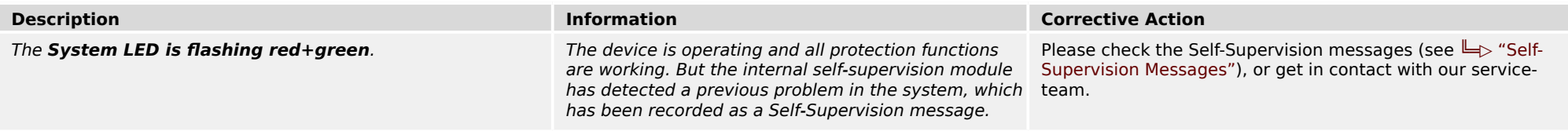

### **Constantly Green**

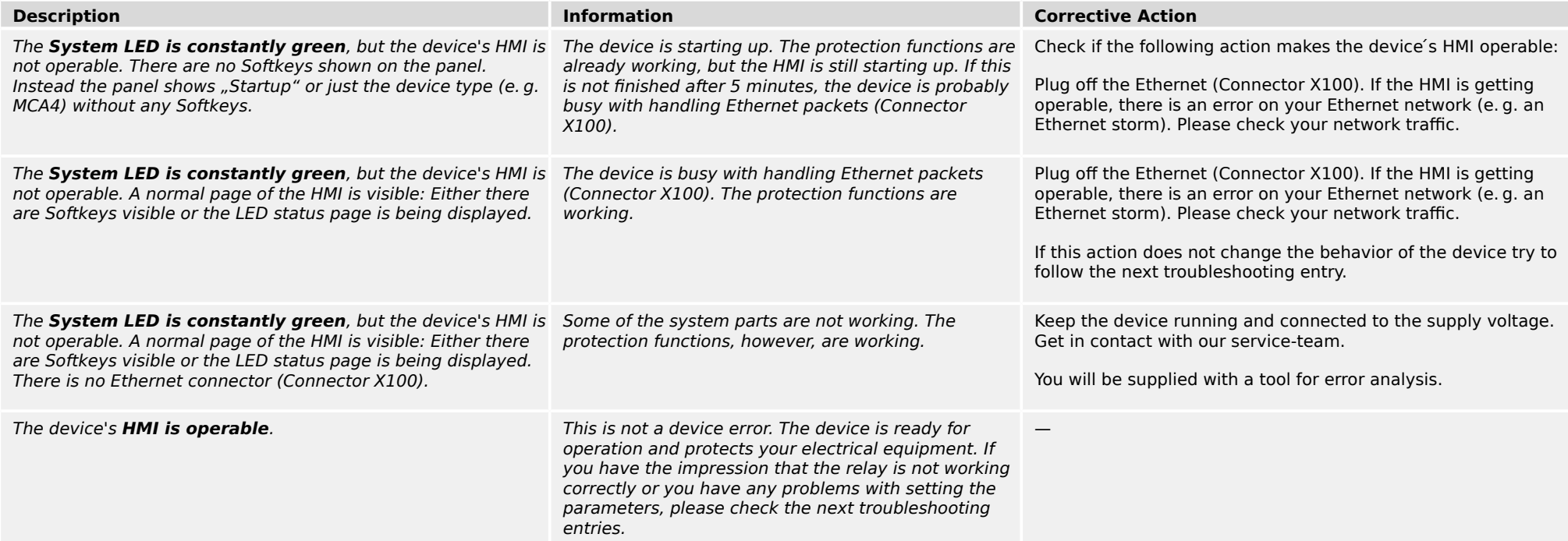

## <span id="page-10-0"></span>**3.1 Hardware**

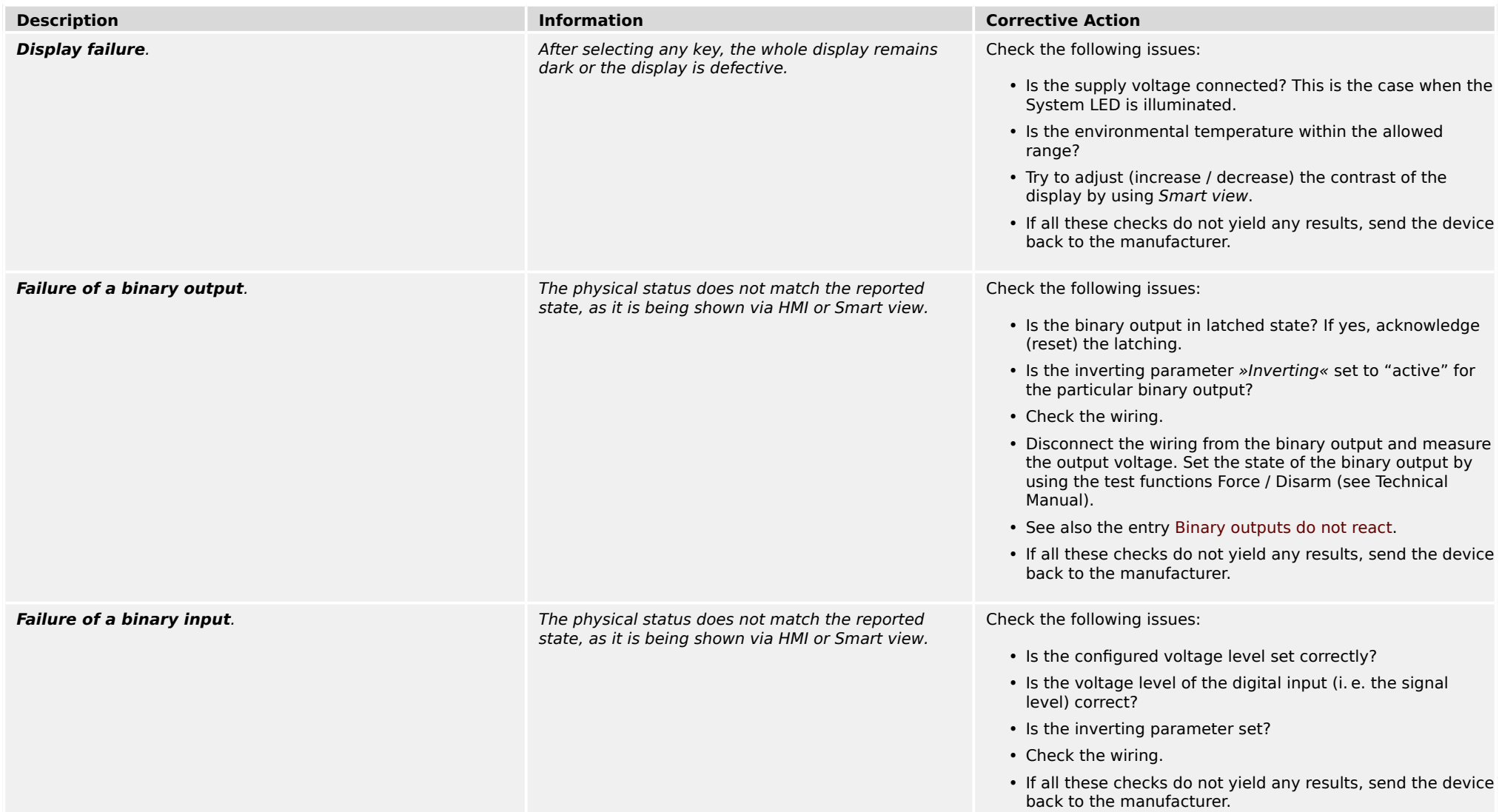

<span id="page-11-0"></span>3.1 Hardware

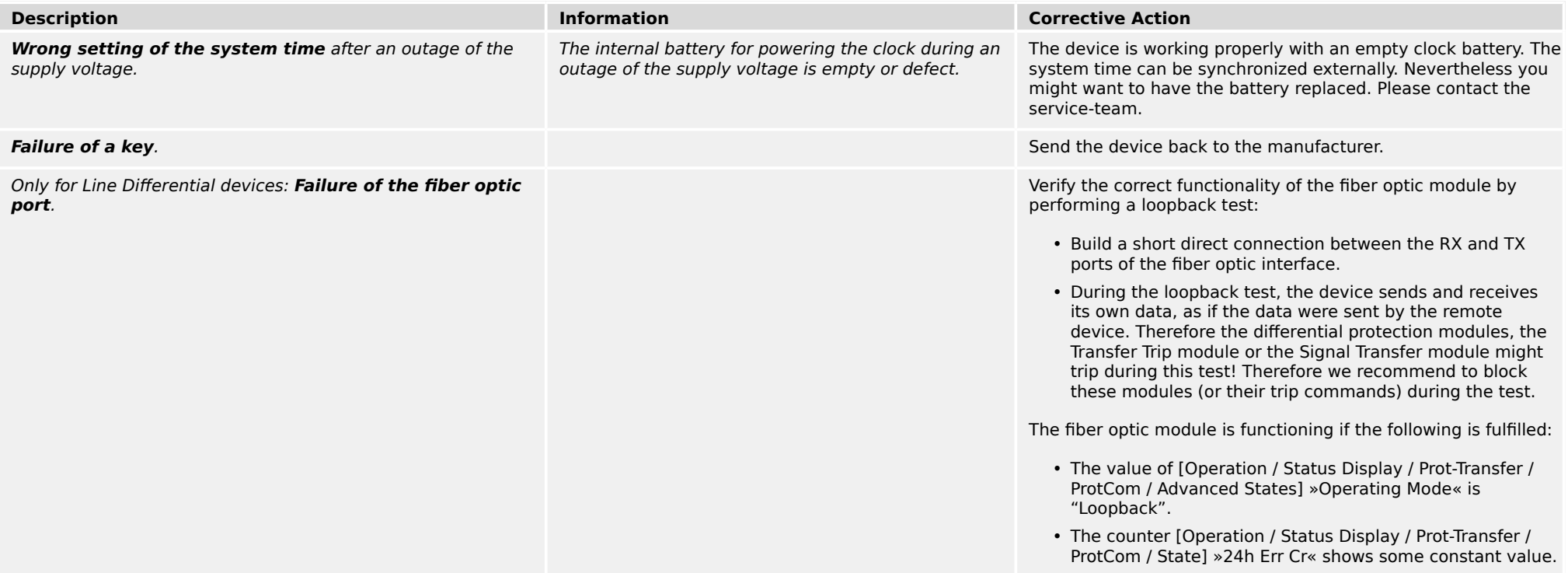

# <span id="page-12-0"></span>**3.2 Operation of the Device**

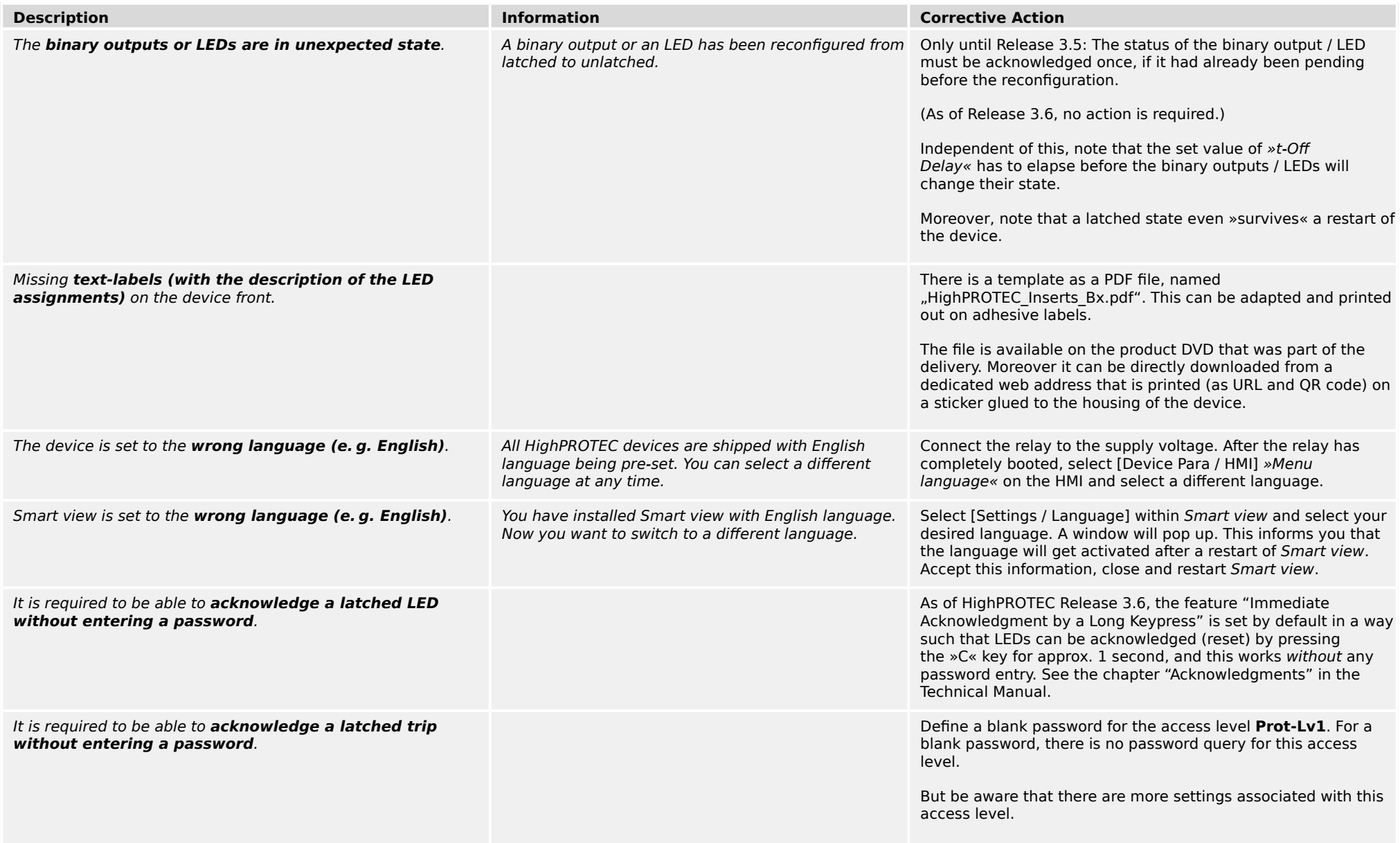

3.2 Operation of the Device

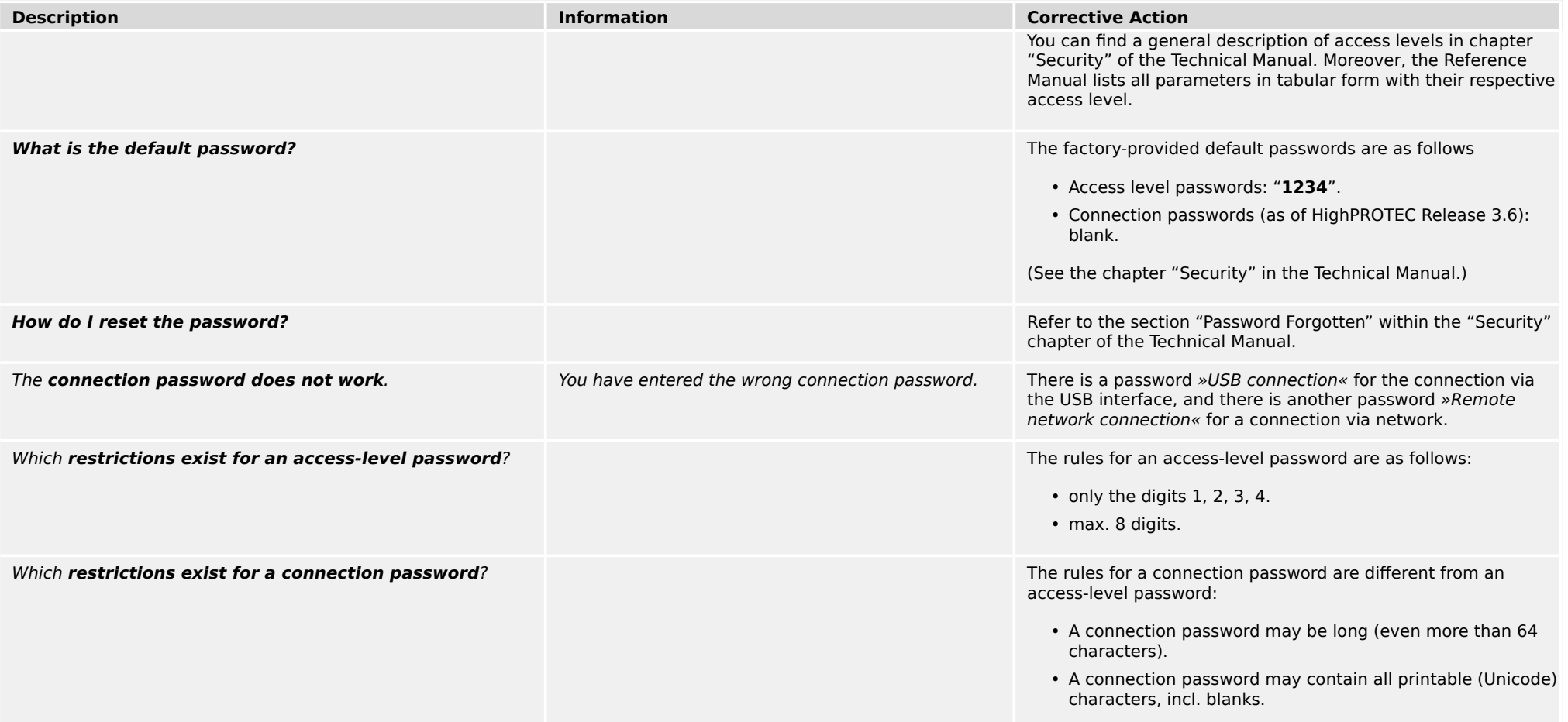

## <span id="page-14-0"></span>**3.3 Parameter Settings**

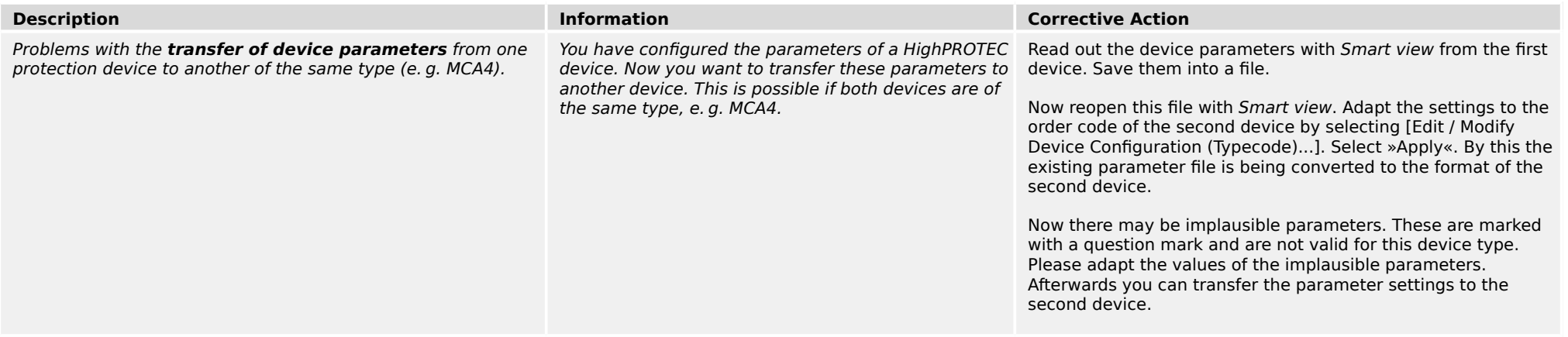

<span id="page-15-0"></span>3.4 Protection and Control

## **3.4 Protection and Control**

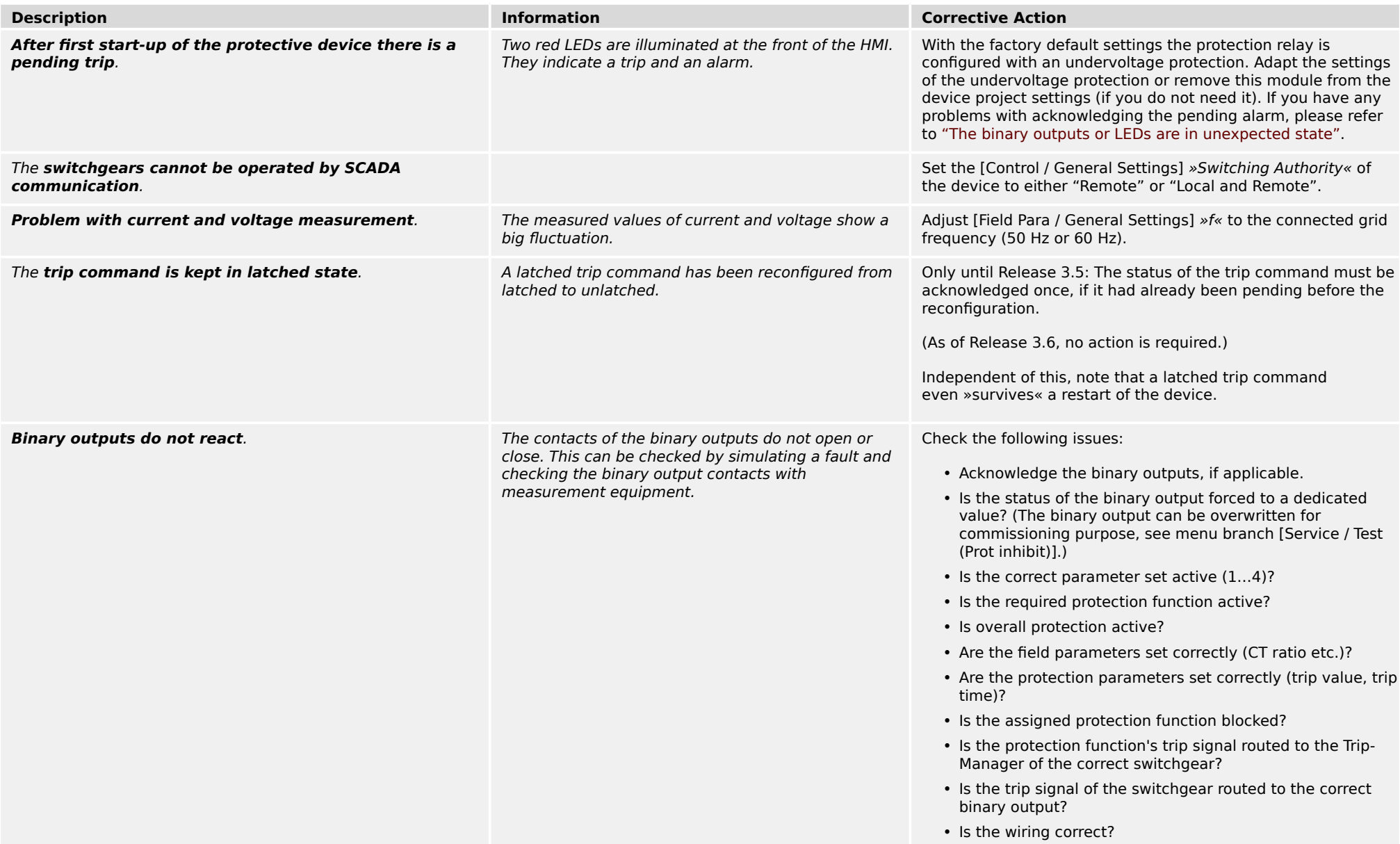

3.4 Protection and Control

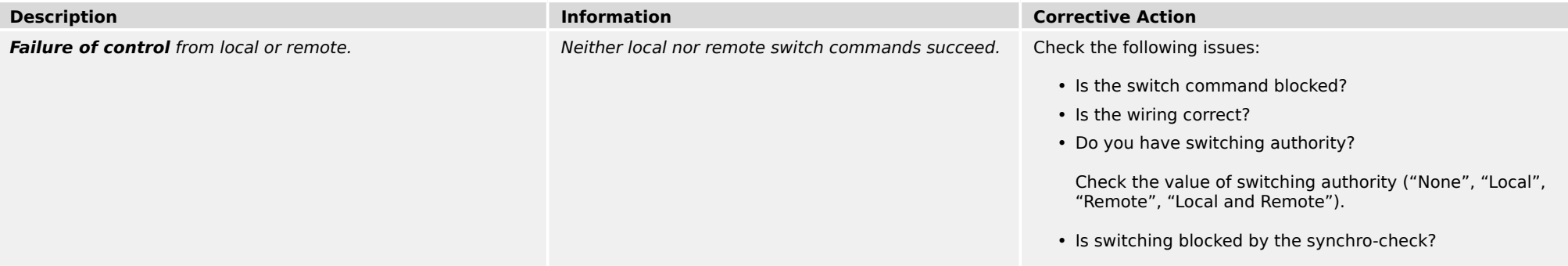

<span id="page-17-0"></span>3.5 Communication

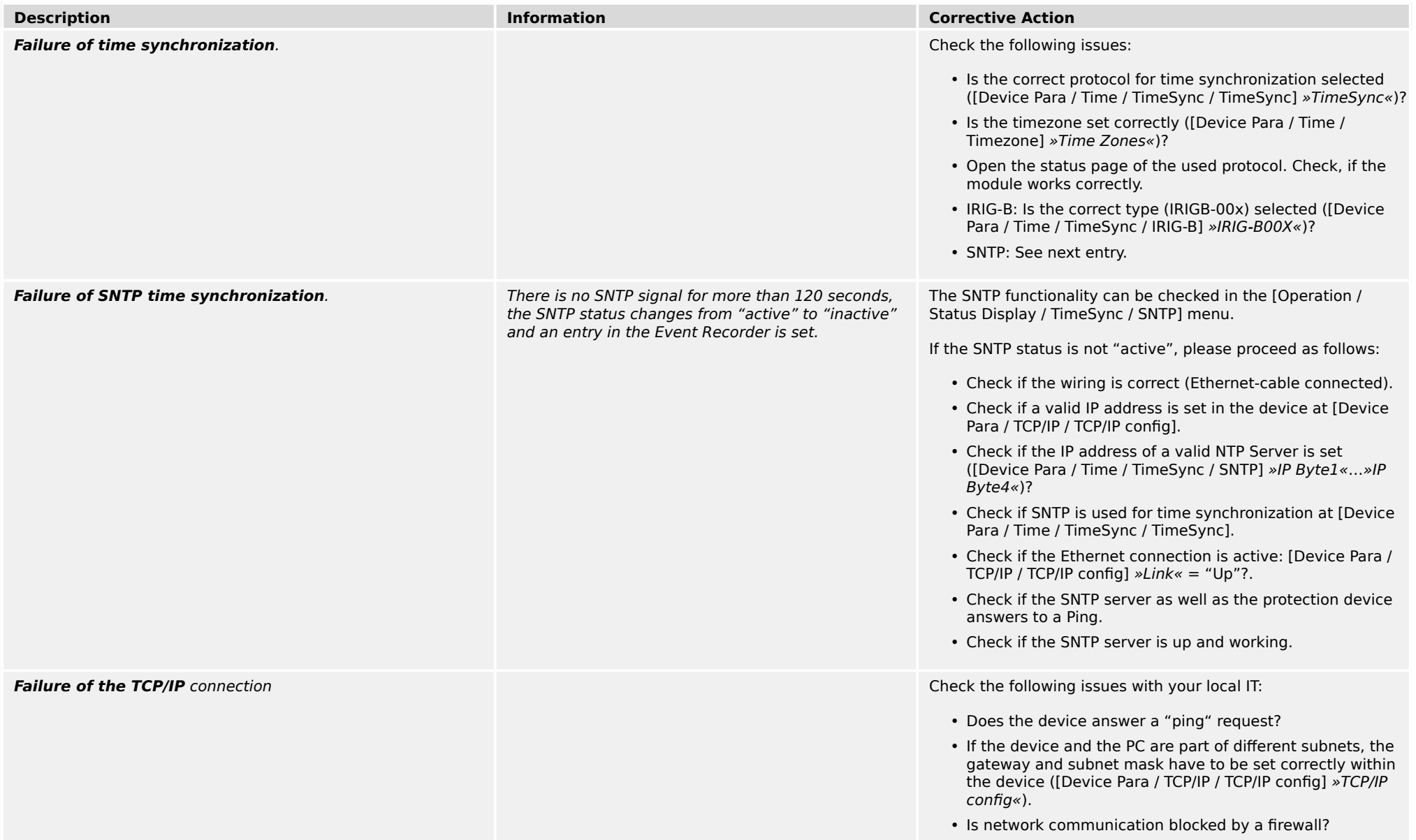

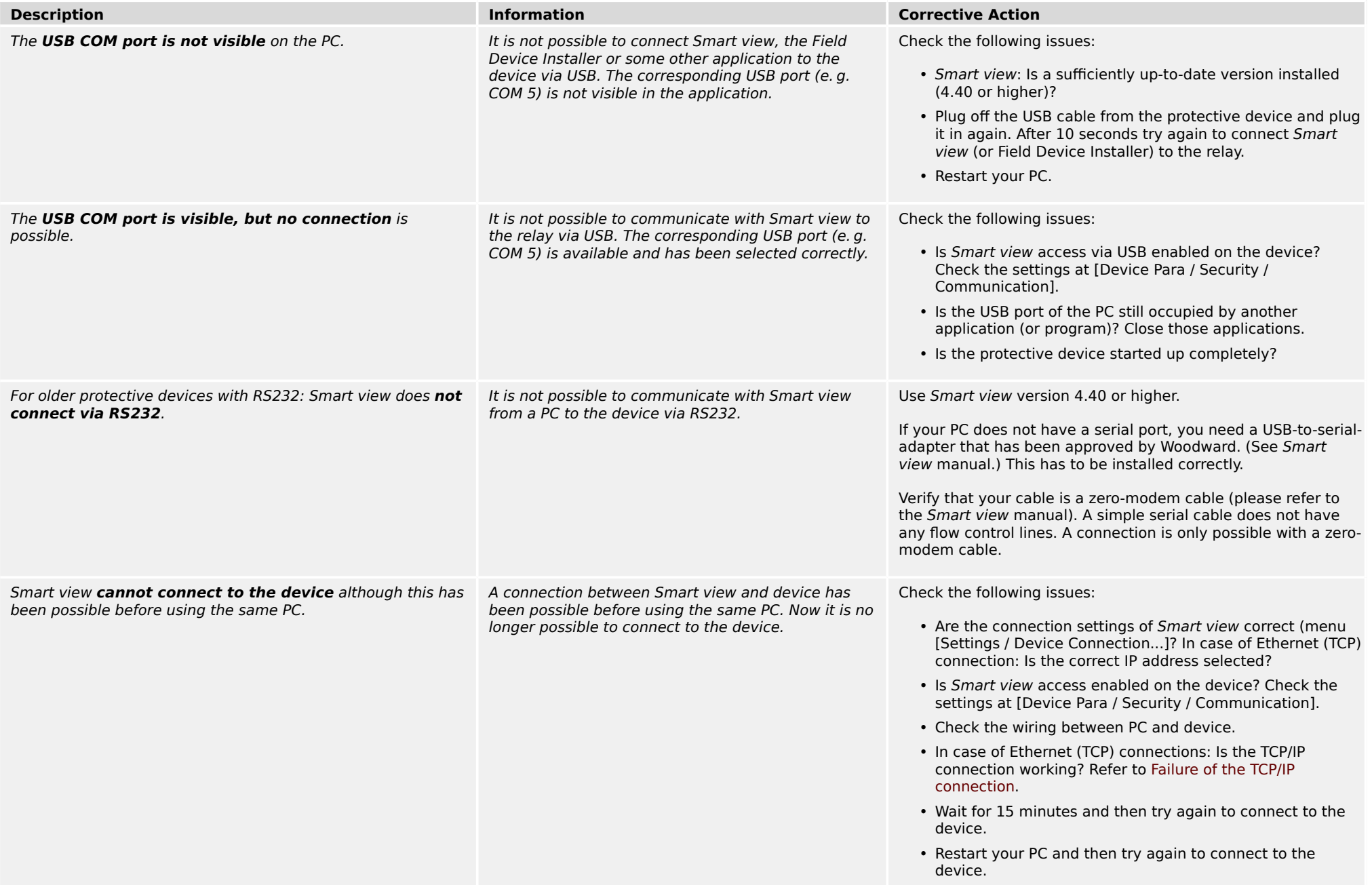

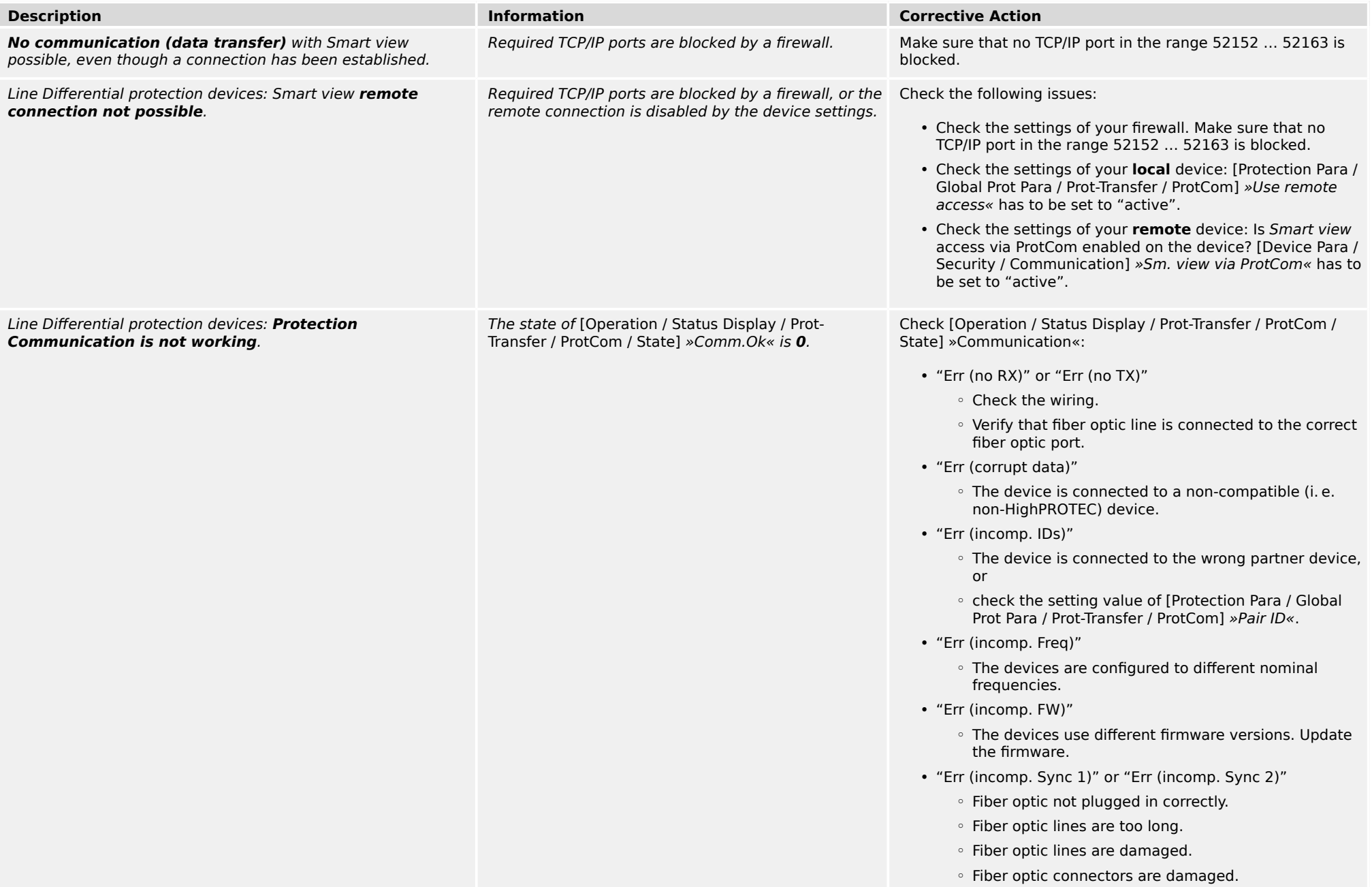

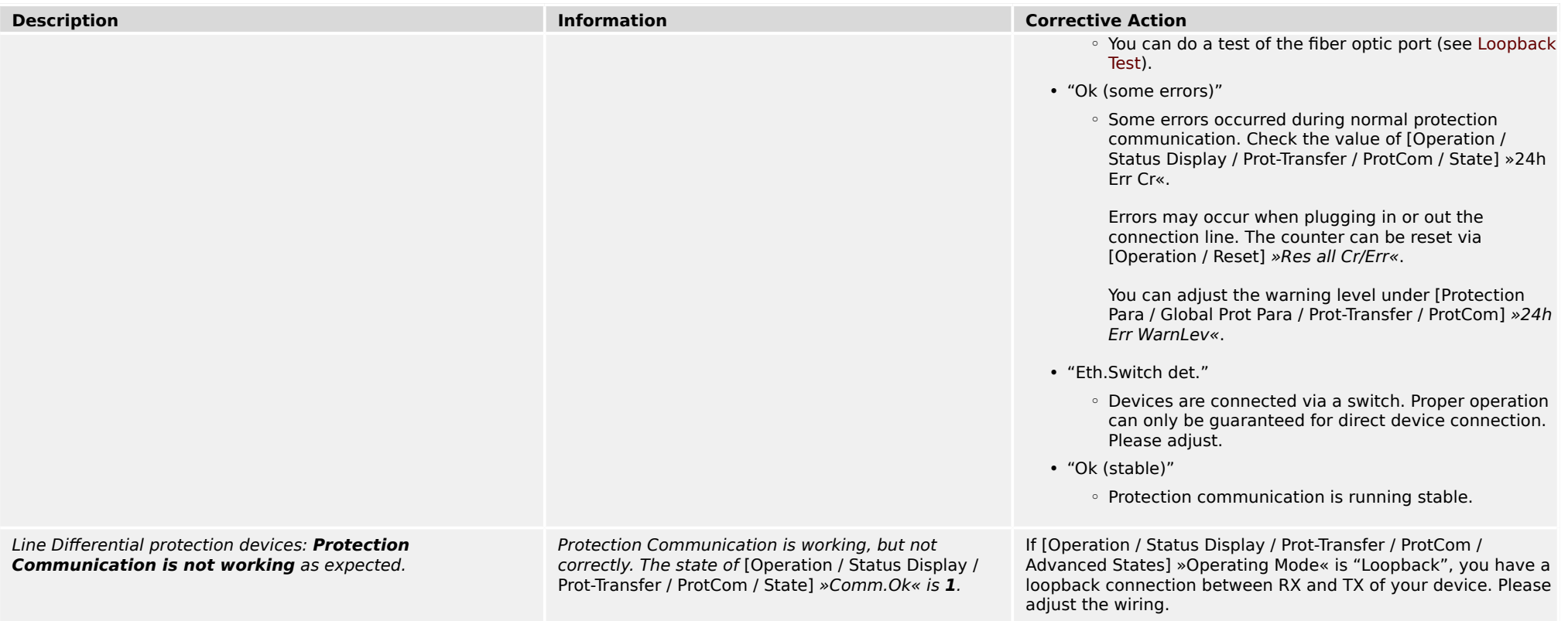

<span id="page-21-0"></span>3.6 Recorder

### **3.6 Recorder**

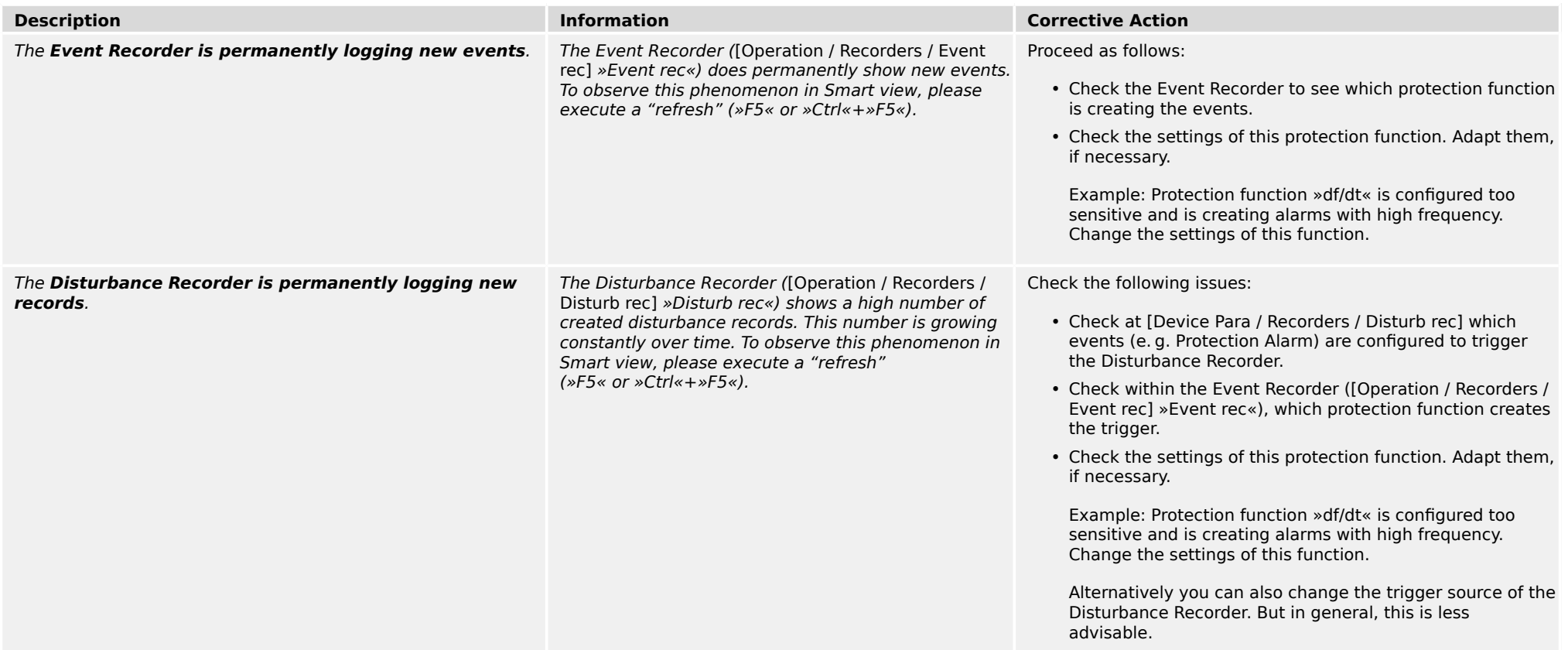

**We appreciate your comments about the content of our publications.**

**Send comments to: kemp.doc@woodward.com**

**Please reference publication HPT-3.6-EN-TSG**

**https://wss.woodward.com/manuals/Library/Protection\_Relays/HighPROTEC/Troubleshooting\_Guide**

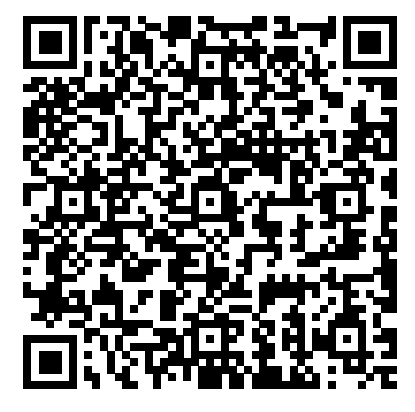

Woodward Kempen GmbH reserves the right to update any portion of this publication at any time. Information provided by Woodward Kempen GmbH is believed to be correct and reliable. However, Woodward Kempen GmbH assumes no responsibility unless otherwise expressly undertaken.

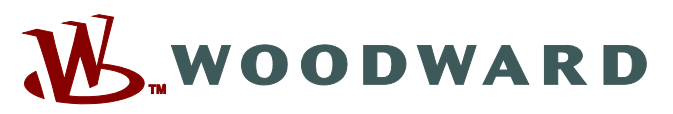

Woodward Kempen GmbH Postfach 10 07 55 (P.O.Box) ಓ D–47884 Kempen (Germany) Krefelder Weg 47 • D-47906 Kempen (Germany) Telephone: : +49 (0) 21 52 145 1

#### **Internet: — www.woodward.com**

**Sales** Fax: : +49 (0) 21 52 145 354 Telephone: : +49 (0) 21 52 145 331 Email: : SalesPGD\_EMEA@woodward.com

**Service** Fax: : +49 (0) 21 52 145 455 Telephone: : +49 (0) 21 52 145 600 Email: : SupportPGD\_Europe@woodward.com

Woodward has company-owned plants, subsidiaries, and branches, as well as authorized distributors and other authorized service and sales facilities throughout the world.

Complete address / phone / fax / email information for all locations is available on our website.